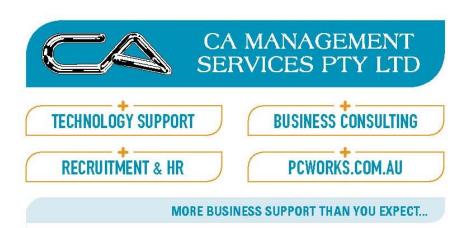

#### JOB KEEPER

- Colin Atkinson
- Margie Walkerden

- CA MANAGEMENT SERVICES
- 9470 9922
- Support@Caman.com.au

#### Step 1. Register

- <a href="https://www.ato.gov.au/General/JobKeeper-Payment/JobKeeper-guides/">https://www.ato.gov.au/General/JobKeeper-Payment/JobKeeper-guides/</a>
  - JobKeeper guide sole traders
  - JobKeeper guide employers reporting through STP
  - JobKeeper guide employers not reporting through STP
- Log in to the Business Portal using myGovID.
- Select 'Manage employees' then the link for the JobKeeper payment.

#### Turnover

#### Required fields

**A fall in turnover**: your business has experienced or is likely to experience a fall in turnover of at least 30%, at least 50% if your turnover is more than \$1 billion, or at least 15% if you are an ACNC-registered charity other than a school or university.

| Has your turnover for the entity falle | n or is likely to fall 30% or more?*   |
|----------------------------------------|----------------------------------------|
| Yes                                    | ○ No                                   |
|                                        |                                        |
|                                        |                                        |
| Has your turnover for the entity falle | n or is likely to fall 50% or more?*   |
| Yes                                    | No                                     |
|                                        |                                        |
|                                        |                                        |
| Has your turnover for the entity falle | n or is likely to fall by 15%?*        |
| > When you're not registered for G     | ST, this applies to all annual income. |
| Yes                                    | No                                     |

#### Turnover

**Month**: the month from which your business experienced the fall in turnover or expects to experience a fall in turnover.

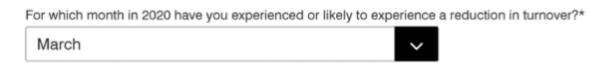

Based on comparative Last year BAS figures monthly/Quarterly

#### How do I calculate my GST turnover?

/

Can I still enrol if I'm not sure my GST turnover has fallen, or will fall, by the required threshold applicable to me?

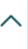

You can enrol for the JobKeeper wage subsidy if you reasonably expect your turnover will fall by the threshold percentage rate applicable to you.

If a business does not meet the turnover thresholds at the start of the JobKeeper scheme on 30 March 2020, the business can enrol for the JobKeeper wage subsidy when the turnover test is met. In this case, the JobKeeper wage subsidy is not backdated to the commencement of the scheme, but the business will be able to claim future JobKeeper wage subsidies up to 27 September 2020.

### Employee - Eligibility

- is currently employed by the eligible employer (including those stood down or re-hired);
- is a full-time or part-time employee, or a casual employed on a regular and systematic basis for longer than 12 months as at 1 March 2020;
- was aged 16 years or older at 1 March 2020;
- was an Australian citizen, the holder of a permanent visa, or a Special Category (Subclass 444) Visa Holder at 1 March 2020;
- was a resident for Australian tax purposes on 1 March 2020; and
- is not in receipt of a JobKeeper Payment from another employer.
- You can only claim JobKeeper payment for eligible employees if you pay the \$1,500 per fortnight (before tax) to each eligible employee.

### Employees

#### **JobKeeper Employee Nomination Notice**

https://www.ato.gov.au/uploadedfiles/content/cr/d1aab7f2-fbe8-44b8-9ec1-4885ded1088e.pdf

**Expected number of eligible employees**: if enrolling for April 2020, the number of expected eligible employees for each JobKeeper fortnight in April.

If your business is a partnership, trust or company, your number of eligible employees must not include the eligible business participant.

If your business doesn't have any employees, leave these fields as '0'.

Number of eligible employees who have been or will be remunerated \$1,500 or more (this may include wages, tax and salary-sacrifice super) for JobKeeper fortnight one (30 March - 12 April)\*

0 employees

Number of eligible employees who have been or will be remunerated \$1,500 or more (this may include wages, tax and salary-sacrifice super) for JobKeeper fortnight two (13 - 26 April)\*

0 employees

# The boss if they are not an employee

**Eligible business participant**: whether you intend to register an eligible business participant for a partnership, trust or company.

|                              | No                           |                                                                                              |
|------------------------------|------------------------------|----------------------------------------------------------------------------------------------|
| oes the employing entity's b | usiness participant meet al  | I of the following?*                                                                         |
| relevant individual actively | engaged in the entity's bus  | iness                                                                                        |
| relevant individual aged 16  | or over (or 18 years if bene | ficiary in the case of the Trust)                                                            |
| had an ABN on 12 March 2     | 020                          |                                                                                              |
|                              | nade a supply in 1 July 20   | provided notice to the Commissioner on or<br>8 – 12 March 2020 and provided notice           |
|                              | •                            | ection 7 of the Social Security Act 1991),<br>der of a special category (Subclass 444) visa. |
| you are not an employee (d   | other than a casual employe  | ee) of another entity                                                                        |
|                              |                              |                                                                                              |

#### Financial institution details for employing entity Account name \* BSB \* Account number \* I have checked the account details are for the employing entity and have confirmed these are correct. \* Contact details Name \* Phone/mobile number \* Email \* Confirm email \* Declaration > I declare the information I have provided is true and correct. Privacy: For important information about your privacy see our Privacy Notice ♂ Tick this box to sign this declaration with the identification details you used to log-in. \*

| Provision                                                                         | Description                                                                       | Penalty                                                                                                    |
|-----------------------------------------------------------------------------------|-----------------------------------------------------------------------------------|----------------------------------------------------------------------------------------------------|
| Section 284-75 in Schedule 1<br>to the <i>Taxation Administration</i><br>Act 1953 | Administrative penalties for<br>false and misleading<br>statements                | A financial penalty of up to<br>75 per cent of the amount of any<br>overpayment                                           |
| Section 8C of the Taxation<br>Administration Act 1953                             | Criminal offence for a failure to comply with requirements under the taxation law | Imprisonment for up to 12 months<br>and a fine of up to 50 penalty units<br>(250 penalty units for corporate<br>entities) |
| Sections 8K and 8N of the<br>Taxation Administration<br>Act 1953                  | Criminal offences for making false or misleading statements to taxation officers  | Imprisonment for up to 12 months and a fine of up to 50 penalty units (250 penalty units for corporate entities)          |
| Section 135.2 of the<br>Criminal Code                                             | Obtaining financial advantage                                                     | Imprisonment for up to 12 months                                                                                          |
| Section 134.2 of the<br>Criminal Code                                             | Obtaining financial advantage by deception                                        | Imprisonment for up to 10 years                                                                                           |
| Section 135.4 of the<br>Criminal Code                                             | Conspiracy to defraud                                                             |                                                                                                    |

### JobKeeper

- Job Keeper is a Subsidy to the Employer Eg Just like an apprentice Subsidy
- Only goes 30/03/20-27/09/20 6mths
- Staff need to be paid first
- Must be employed or reinstated if previously terminated
- ATO payments will come through in May Monthly in arrears

## Step 2 – Pay the staff Via STP

Notify when to start Paying eg JOBKEEPER-START-FNXX

- JOBKEEPER-START-FN01 means you started paying in that fortnight
- JOBKEEPER-START-FN04 started in fortnight 4

ONLY NEEDS to be sent Once

## Start

#### The JOBKEEPER-START-FNxx codes are:

| FN | Dates                 | Allowance Description |
|----|-----------------------|-----------------------|
| 01 | 30/03/2020-12/04/2020 | JOBKEEPER-START-FN01  |
| 02 | 13/04/2020-26/04/2020 | JOBKEEPER-START-FN02  |
| 03 | 27/04/2020-10/05/2020 | JOBKEEPER-START-FN03  |
| 04 | 11/05/2020-24/05/2020 | JOBKEEPER-START-FN04  |
| 05 | 25/05/2020-07/06/2020 | JOBKEEPER-START-FN05  |
| 06 | 08/06/2020-21/06/2020 | JOBKEEPER-START-FN06  |
| 07 | 22/06/2020-05/07/2020 | JOBKEEPER-START-FN07  |
| 80 | 06/07/2020-19/07/2020 | JOBKEEPER-START-FN08  |
| 09 | 20/07/2020-02/08/2020 | JOBKEEPER-START-FN09  |
| 10 | 03/08/2020-16/08/2020 | JOBKEEPER-START-FN10  |
| 11 | 17/08/2020-30/08/2020 | JOBKEEPER-START-FN11  |
| 12 | 31/08/2020-13/09/2020 | JOBKEEPER-START-FN12  |
| 13 | 14/09/2020-27/09/2020 | JOBKEEPER-START-FN13  |

#### Job Keeper - Header Allowance Set up

An allowance needs to be created to report the information through STP to the ATO, to indicate
the first JobKeeper fortnightly period for which the subsidy is payable. For example, JOBKEEPERSTART-FN01 to indicate the payment applies from the 1st (30/03 to 12/04) of the 13 JobKeeper
fortnights. The JobKeeper Start Fortnight may be reported once or continue to be reported in
subsequent Pays. Another example would be an employee returned from maternity leave on the
11/05, the allowance would need to be created JOBKEEPER-START-FN04

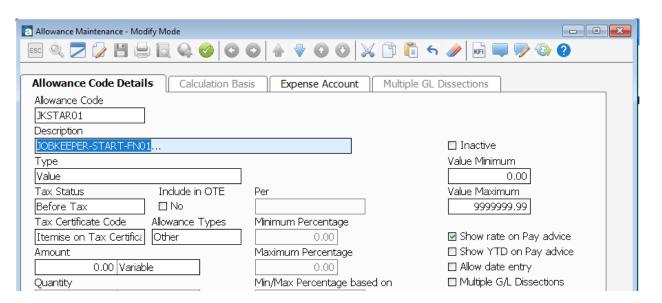

## Terminating

#### Notify when to stop Paying eg JOBKEEPER-FINISH-FNXX

The JOBKEEPER-FINISH-FNxx codes are:

| FN | Dates                 | Allowance Description |
|----|-----------------------|-----------------------|
| 01 | 30/03/2020-12/04/2020 | JOBKEEPER-FINISH-FN01 |
| 02 | 13/04/2020-26/04/2020 | JOBKEEPER-FINISH-FN02 |
| 03 | 27/04/2020-10/05/2020 | JOBKEEPER-FINISH-FN03 |
| 04 | 11/05/2020-24/05/2020 | JOBKEEPER-FINISH-FN04 |
| 05 | 25/05/2020-07/06/2020 | JOBKEEPER-FINISH-FN05 |
| 06 | 08/06/2020-21/06/2020 | JOBKEEPER-FINISH-FN06 |
| 07 | 22/06/2020-05/07/2020 | JOBKEEPER-FINISH-FN07 |
| 80 | 06/07/2020-19/07/2020 | JOBKEEPER-FINISH-FN08 |
| 09 | 20/07/2020-02/08/2020 | JOBKEEPER-FINISH-FN09 |
| 10 | 03/08/2020-16/08/2020 | JOBKEEPER-FINISH-FN10 |
| 11 | 17/08/2020-30/08/2020 | JOBKEEPER-FINISH-FN11 |
| 12 | 31/08/2020-13/09/2020 | JOBKEEPER-FINISH-FN12 |
| 13 | 14/09/2020-27/09/2020 | JOBKEEPER-FINISH-FN13 |

### Job Keeper – Finish Allowance Set-up

 To indicate any exit of eligibility or termination of the employee to the final fortnightly period to which the payment applies. For example, if an employee ceases working on 04/06, then JOBKEEPER-FINISH-FN05 indicates the 5th of 13 JobKeeper fortnights was the final payment for which the subsidy may be reimbursed to the employer.

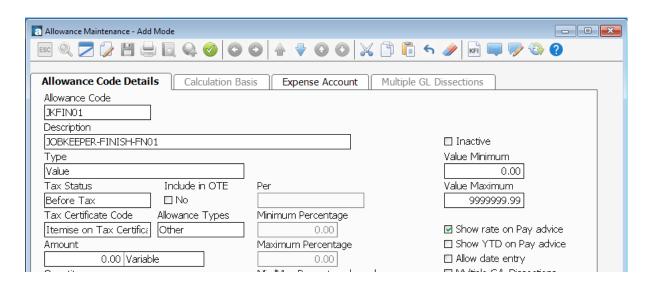

## Types of Employee

- Full Time/Part Timer/Casual Earning more than \$1500 a fortnight
  - Pay as normal
  - First PAY need allowance JOBKEEPER-START-FN01

## Employee – Still working and paid as normal

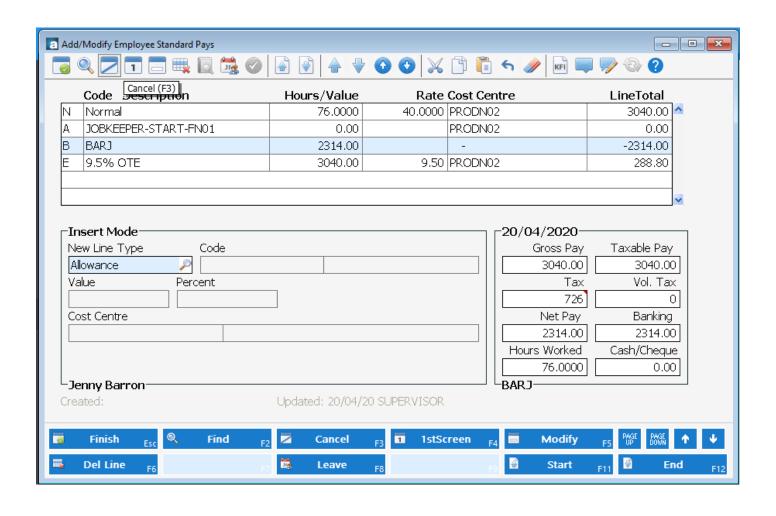

#### Stand - Down

- Full Time/Part Timer/Casual No Work
  - Pay Job Keeper Allowance optionally with or without Super
  - JOBKEEPER-TOPUP
  - Taxed as normal allowance
  - Record Normal Hours at Zero rate so that leave is accrued as per normal pay

### Stand Down Income Type Set up

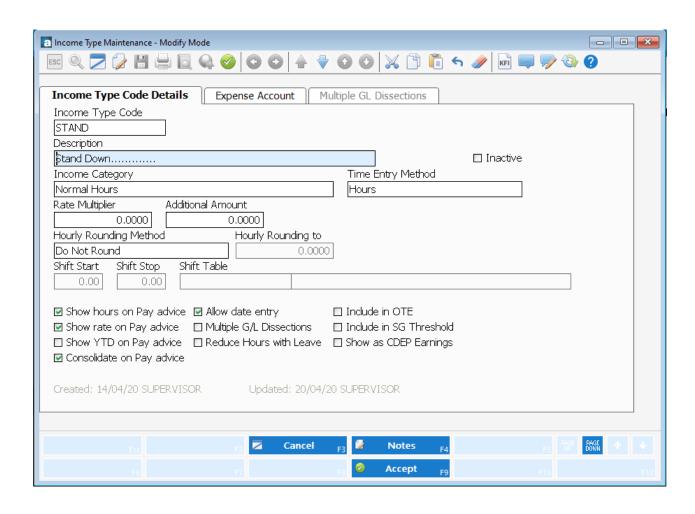

#### Job Keeper – Stood Down - Timesheet

You need to ensure that employees still accrue all leave entitlements when Stood Down.
 Entering the normal hours at \$0.00 will ensure this happens

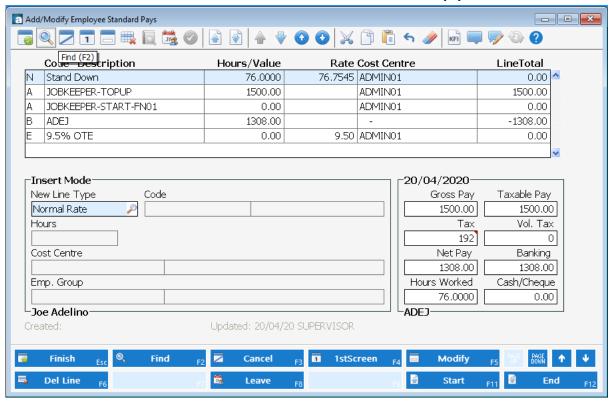

## Job Keeper – Top up Allowance Setup

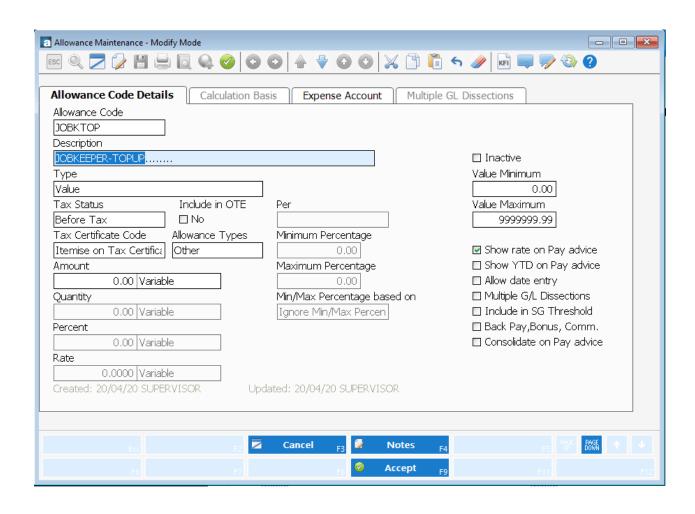

# JobKeeper - Top Up - Payroll Timesheet

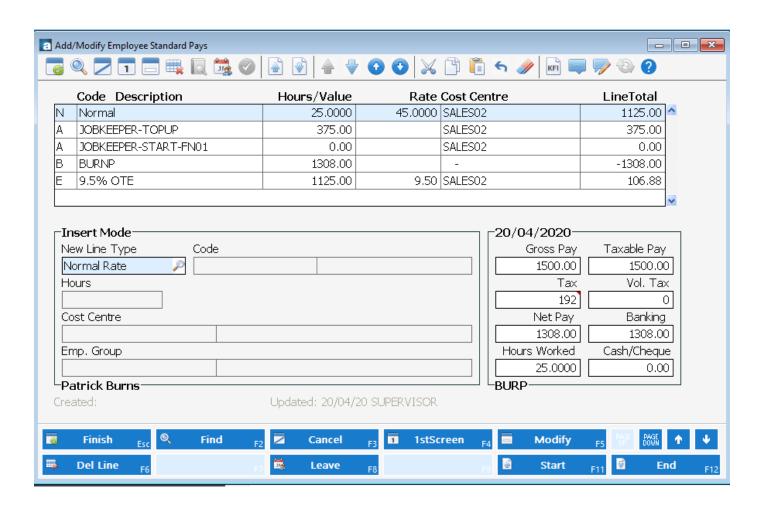

#### Working Reduced Hours

- Full Time/Part Timer/Casual
  - Pay the hours worked at the normal rate
  - Pay Job Keeper Allowance as a top up optionally with or without Super
  - Top up to the Normal Hours at Zero rate so that leave is accrued as per normal pay

#### Annual Leave

Optional to allow staff to have Annual Leave at ½ pay

- Taking 38 hrs leave means they
  - Annual Leave 19hrs @ normal rate
  - Standdown Leave 19hrs @ 0 but accruing leave
- Can be forced to take Leave down to 2 weeks

## Annual leave at ½ pay

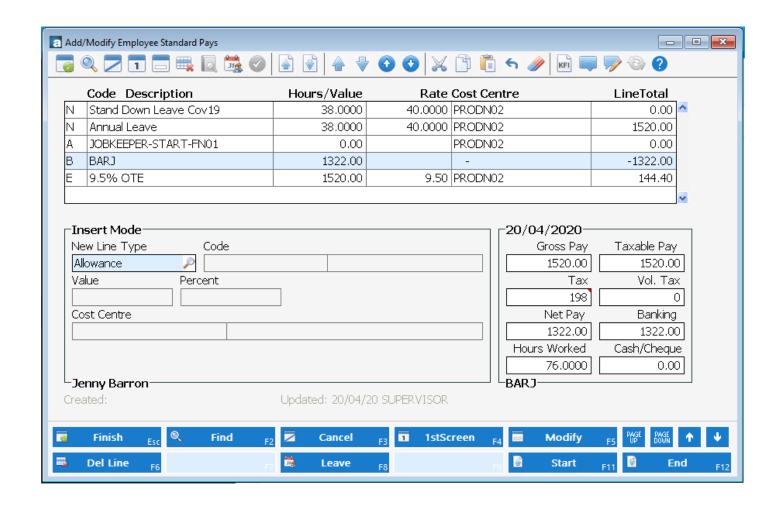

#### CHALLENGES

- Weekly Pays
  - Weekly is NOT \$750 per week
  - It is \$1500 per Fortnight
  - Recommended to Top up Each Fortnight
- Working VS NOT Working
- Cash Flow
  - Pay upfront
  - First round of incentives Bas

#### ALREADY PAID...Not a problem

- Make sure you have set up for JobKeeper as previously described
- When setting up the JOBKEEPER-START-FNxx wage Allowance, make sure the name includes the applicable code indicating when your started making JobKeeper payments. For example, if you've already paid employees during the period 30/03/2020 12/04/2020, you'd name the Allowance to JOBKEEPER-START-FN01.
- Another example would be an employee returned from maternity leave on the 11/05, the allowance would need to be created JOBKEEPER-START-FN04. The JobKeeper Start Fortnight only needs to be reported once, only for the period in which you intend to claim from. The same code can continue to be reported in subsequent Pays, if you wish.
- If you need to make changes to a previous payroll ie Top-up a pay or pay the Job keeper allowance you can run a payroll with the adjustments or even a \$0.00 payroll with the above allowance(s) Check and Process the payroll for the previous payrun dates and if you need to pay employees do so.

#### Not using STP

#### If you have:

- > 40 employees or less
  - Log in to the Business Portal
  - If your business entity is a partnership, trust or company, you can register the details of the eligible business participant and provide a start period
  - Manually enter each eligible employee for each JobKeeper fortnight by entering their tax file number and date of birth
- > more than 40 employees
  - Log in to the Business Portal
  - If your business entity is a partnership, trust or company, you can register the details of the eligible business participant and provide a start period
  - Alternatively you can use the JobKeeper Payment Guide sample payload files –
     <u>Blank file (CVS, 28KB)</u> and <u>Example file (CVS, 71KB)</u> – to produce your
     own JobKeeper report and provide it back to the ATO by uploading via the
     Business Portal Transfer file function.

### Stage 3 Monthly Declaration

Each month, you must reconfirm the eligibility of your business and your reported eligible employees.

You must also provide information as to your current and projected GST turnover. This is not a retest of your eligibility, but rather an indication of how your business is progressing under the JobKeeper Payment scheme.

You or your registered tax or BAS agent can make the business monthly declaration.

#### Each month you must:

- > Ensure you have paid your eligible employees at least \$1,500 per eligible employee per fortnight.
- > Log in to the Business Portal to
  - review the number of eligible employees for each JobKeeper fortnight
  - update your eligible employees if any of your eligible employees change or leave your employment
  - provide your current and projected GST turnover
  - re-confirm your contact and bank details for payment.

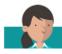

# CA Management Services

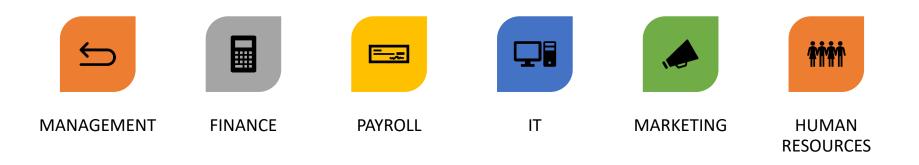

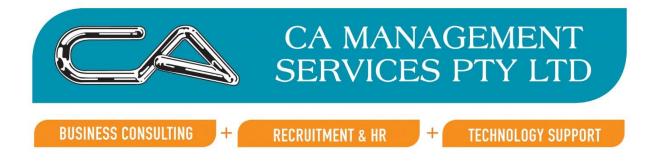

#### Assistance?

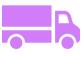

Outsourcing

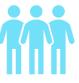

Staff

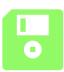

Software

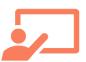

Mentoring/Training

### Questions?

**CA Management Services** 

Phone

(08) 9470 9922

Email

info@caman.com.au